# jinius

# *Les essentiels*

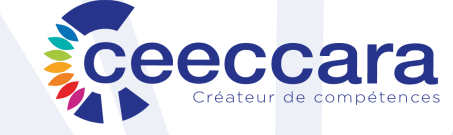

# Espace entreprise

# Inscrire des participants à une formation

*R4-V1* \_ © GIE SAFIR **Version 1** 

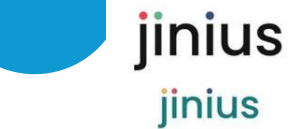

## **Jinius propose**

- *Une expérience client unifiée et simplifiée pour toutes les formations pendant tout le parcours professionnel des participants*
- *Des espaces dédiés pour chaque profil d'acteur (participant, entreprise …) proposent d'accéder à toutes les informations sur :* 
	- *L'organisation des formations passées ou à venir*
	- Les évaluations et les documents de suivi pédagogique (tests de *validation des acquis, questionnaires de satisfaction, attestations,…)*
	- *La gestion des inscriptions (commandes, factures et règlements)*

## ▪ *Un accès sécurisé*

- *Via un compte utilisateur individuel et nominatif*
- L'attribution d'habilitations dans l'espaces entreprise
- *Une solution développée en conformité avec le RGPD*

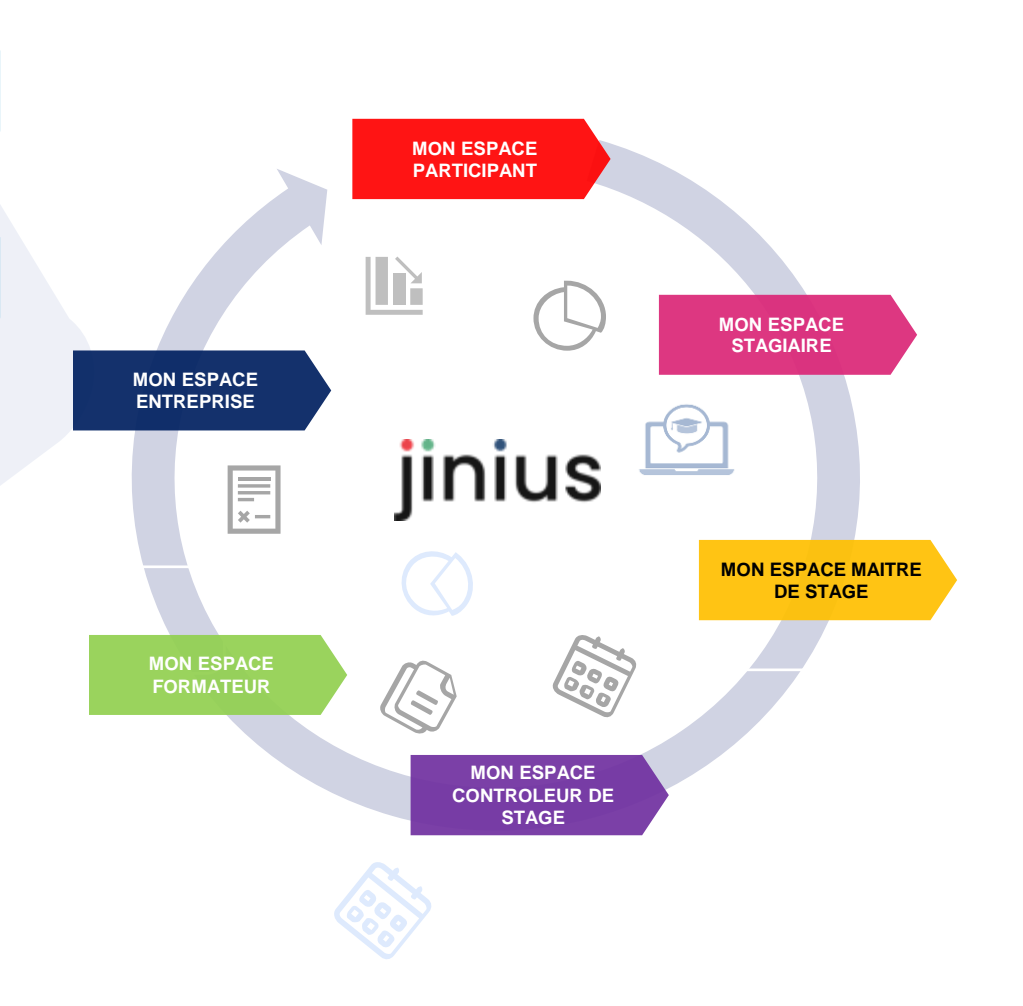

# **Espaces Jinius Espace Entreprise**

*Un espace unique pour gérer toutes les inscriptions* de mes collaborateurs par les personnes habilitées

> *Statut personne morale : j'ai une structure juridique et comptable (société, indépendants, association…)*

Je dispose d'un portail unique d'inscription pour mes collaborateurs

J'utilise un même outil pour les formations CAC et EC

J'ai un espace dédié pour la gestion centralisée des formations des collaborateurs de ma structure

Je peux effectuer des inscriptions pour le compte d'autres structures

Je gère les droits et délégation des utilisateurs de ma structure

J'ai un accès aux documents administratifs (conventions, factures et règlements) pour suivre les inscriptions

*Lors de la 1 ère commande de formation pour mon cabinet, il sera demandé de déclarer votre structure et de donner les droits aux personnes habilitées à passer commande (création de l'espace entreprise)*

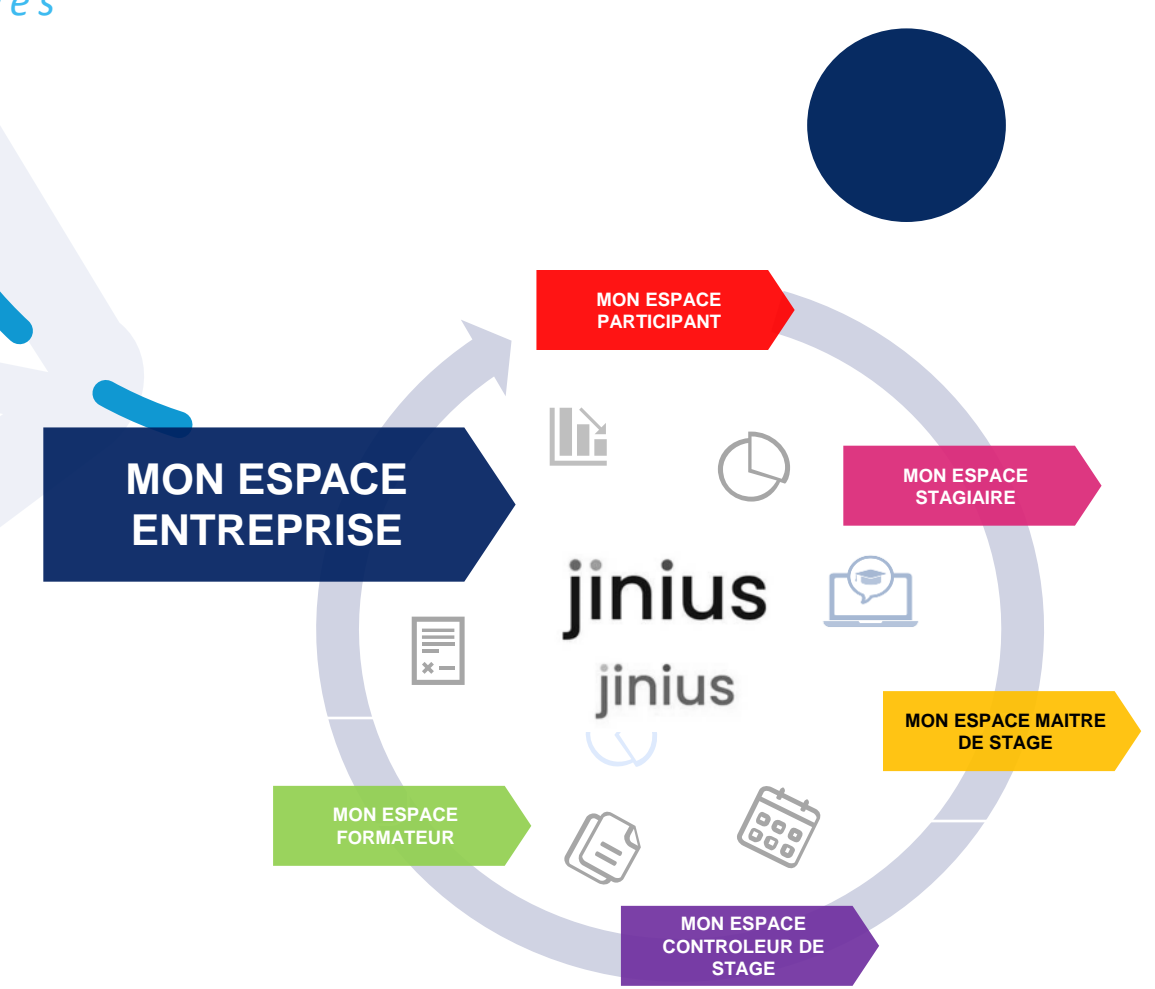

jinius

jinius

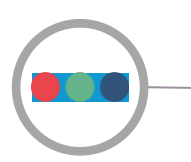

**Points de repère**

## *Un espace unique pour gérer toutes les inscriptions de mon cabinet par les personnes habilitées*

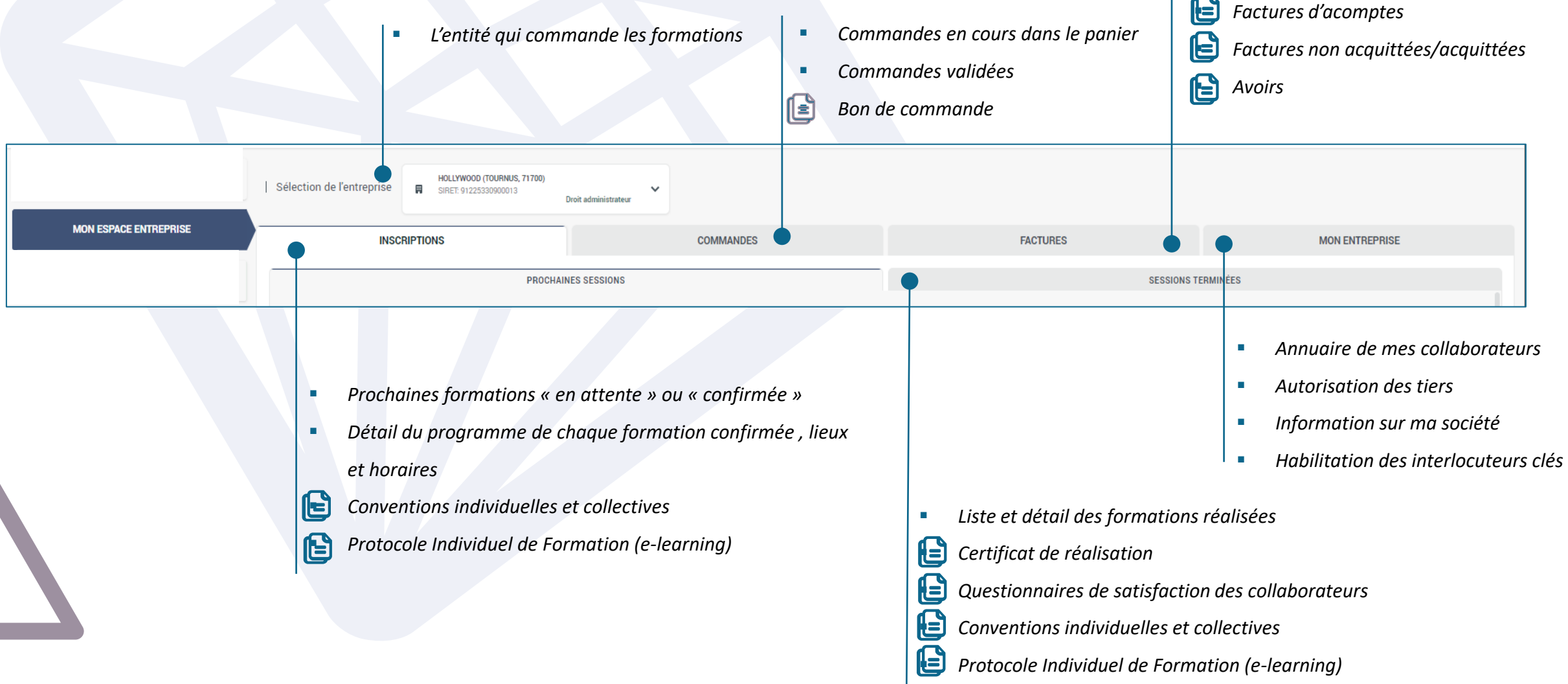

jinius

jinius

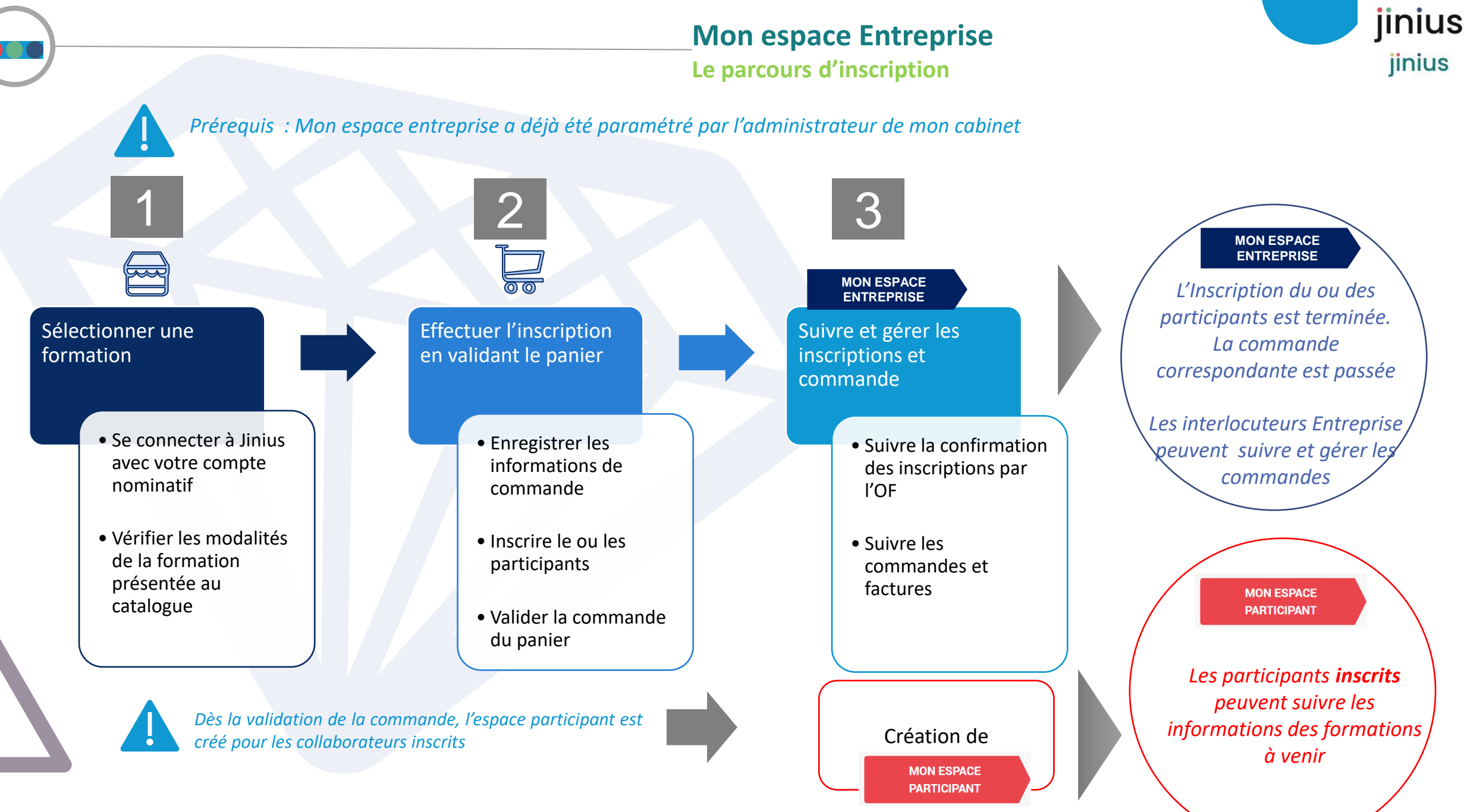

*R4-V1 C GIE SAFIR C <i>GIE SAFIR C CI CO <i>GIE SAFIR CI CI CI CI CI CI CI CI CI CI CI CI CI CI CI CI CI CI CI CI CI CI* 

5

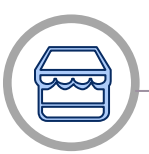

## **Le parcours d'inscription**

*Accéder au catalogue en ligne via le portail de formation de votre interlocuteur habituel* 

## *Consulter le catalogue :*

 $\overline{2}$ 

- *Recherche rapide par mots clés , dates ou ville*
- *Recherche « full text » et recherche avancée multicritères*
- *A gauche, sélection par critères*

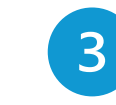

*Sélectionner une formation en cliquant sur une date et lieux qui vous convient*

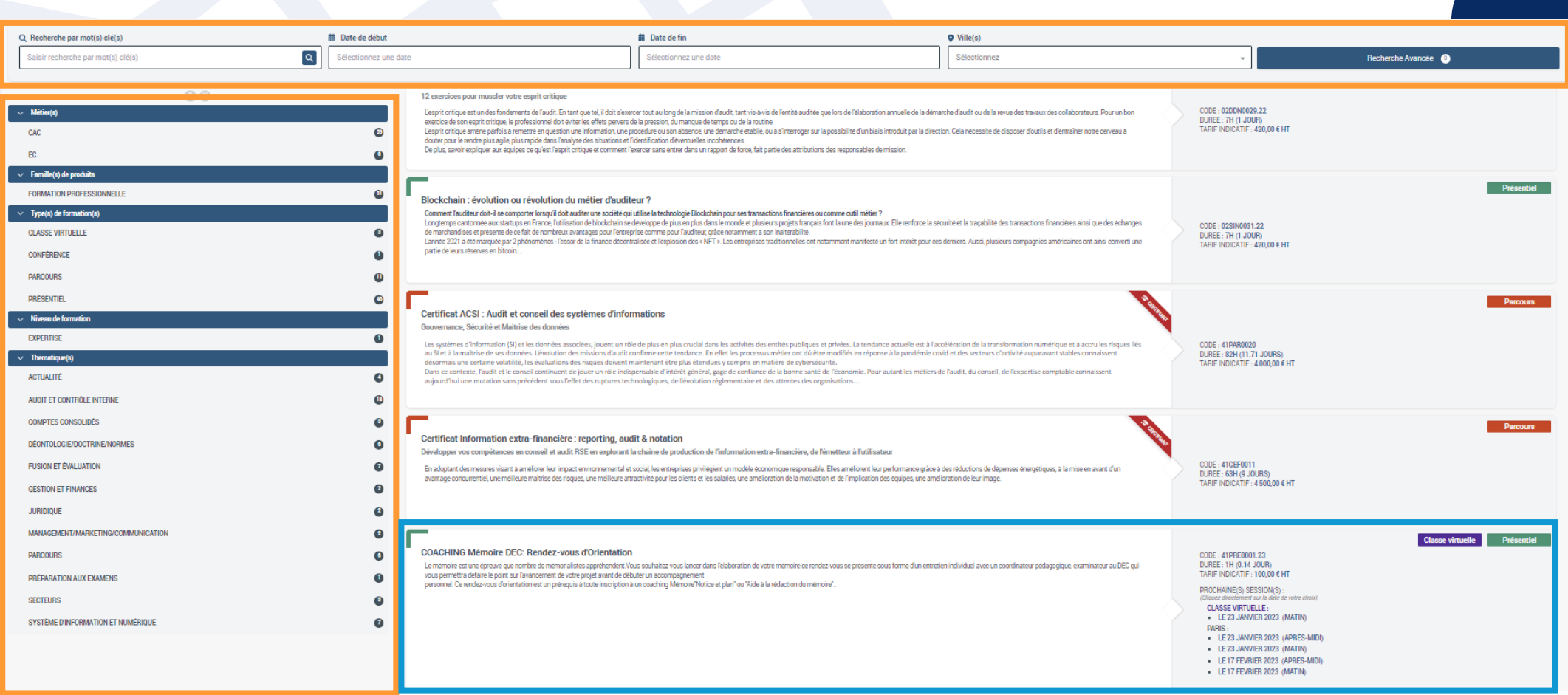

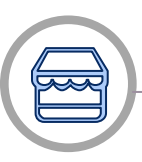

**Le parcours d'inscription**

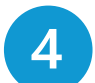

Vérifier que la formation correspond à vos attentes **Contra de la choisissez la date et le lieu puis** *cliquez sur INSCRIPTION pour des INTER*

jinius

jinius

### Compétences

#### TYPE DE FORMATION

Présentiel

MÉTIER

#### **Expert comptable**

**FAMILLE DE PRODUITS** 

**Formation professionnelle** 

#### PUBLIC CONCERNÉ

· Expert-comptable

NIVEAU DE FORMATION

#### Maîtrise

#### PRÉREQUIS

Aucun prérequis n'est nécessaire pour suivre cette formation.

#### OBJECTIFS PROFESSIONNELS

- · Être à jour de l'actualité dans les domaines suivants : fiscal, social, juridique, droit comptable et pratiques professionnelles.
- · Être capable de former ensuite les autres membres du cabinet sur l'actualité dans ces domaines, grâce au support fourni.

#### **BÉNÉFICES PARTICIPANTS**

La particularité de ce séminaire est de former chaque trimestre, sur l'actualité, les experts-comptables, commissaires aux comptes et les collaborateurs référents du cabinet. Il permet d'identifier toutes les nouveautés et d'analyser leurs impacts sur les missions du cabinet, notamment en fonction du calendrier de chaque domaine. Chaque participant reçoit un support de formation lui permettant d'organiser ensuite des sessions en interne.

#### Pack Actualités - 4ème trimestre (fiscal, social, juridique, comptable et pratiques professionnelles) THÉMATIQUES

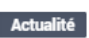

#### QUESTIONS TRAITÉES

Il est établi en fonction de l'actualité de chaque trimestre dans les domaines suivants : DROIT FISCAL (1,5 heure) :

- · actualité législative et réglementaire (lois, décrets, arrêtés)
- · actualité doctrinale (instructions administratives, rescrits, réponses ministérielles)
- · actualité jurisprudentielle
- · des thématiques sur un sujet ayant trait à l'actualité trimestrielle sont abordées en fin de partie fiscale

#### DROIT SOCIAL (1.5 heure) :

- · actualité législative et réglementaire (lois, décrets, arrêtés)
- · actualité doctrinale (circulaires ACOSS, etc.)
- · actualité jurisprudentielle
- · des thématiques sur un sujet ayant trait à l'actualité trimestrielle sont abordées en fin de partie

#### JURIDIQUE (1,5 heure)

#### COMPTABILITÉ (1,5 heure)

- · actualité législative et réglementaire (ANC notamment)
- · actualité doctrinale (réponses CNCC et avis CNOEC)

#### Pratiques professionnelles et vie de la profession (1 heure)

#### MOYENS ET MÉTHODES PÉDAGOGIQUES

#### **Qualification des formateurs:**

Les formateurs sont des professionnels sélectionnés pour leur maîtrise du sujet enseigné et leur expérience pratique afin de proposer une approche pragmatique et concrète des sujets traités.

#### Moyens pédagogiques et d'encadrement :

Salles de formation disposant des matériels pédagogiques et techniques nécessaires (paperboard, visio-conférence, etc.) au bon déroulement de la formation.

#### Approche pédagogique :

Exposé.

Moyens d'évaluation de l'atteinte des objectifs : Questionnaire de validation des acquis.

Moyens de suivi de l'exécution de l'action Familla da prácanca cirmão nor lac norticinonte

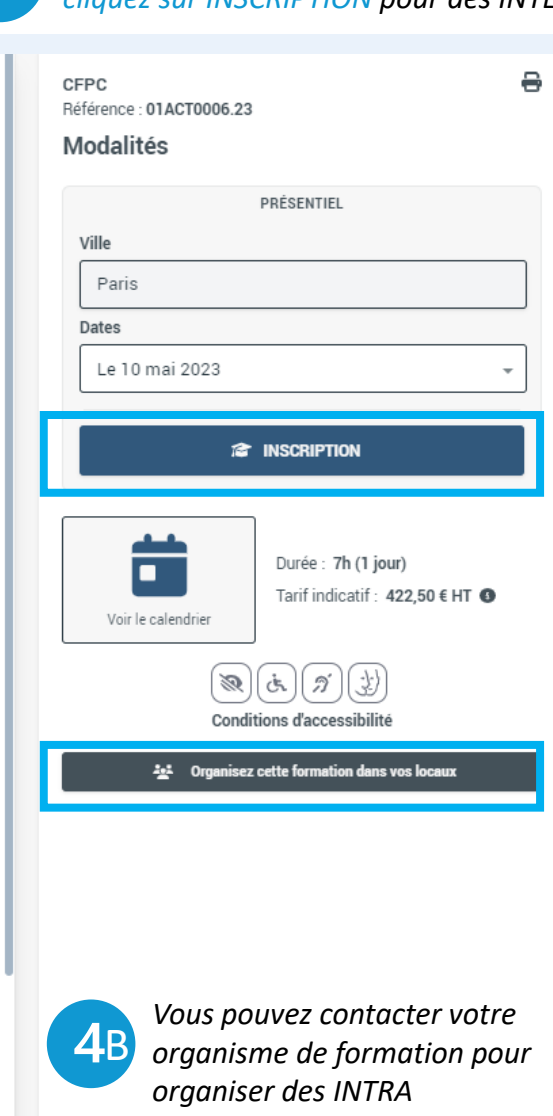

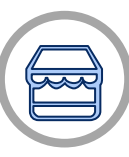

# **Mon espace Entreprise Le parcours d'inscription**

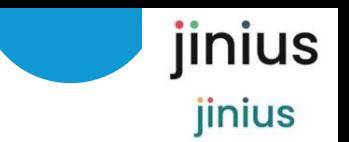

5

*Vous devrez vous connecter à votre compte Jinius pour pouvoir continuer votre inscription (ou créer votre compte lors de votre 1ère inscription)*

- *Sélectionner votre statut pour passer la commande*
- *Ajouter les participants à sélectionner dans la liste ou créer de nouveaux participants*
- *Cocher la case pour confirmer le public et les prérequis*
- *Confirmer la demande*

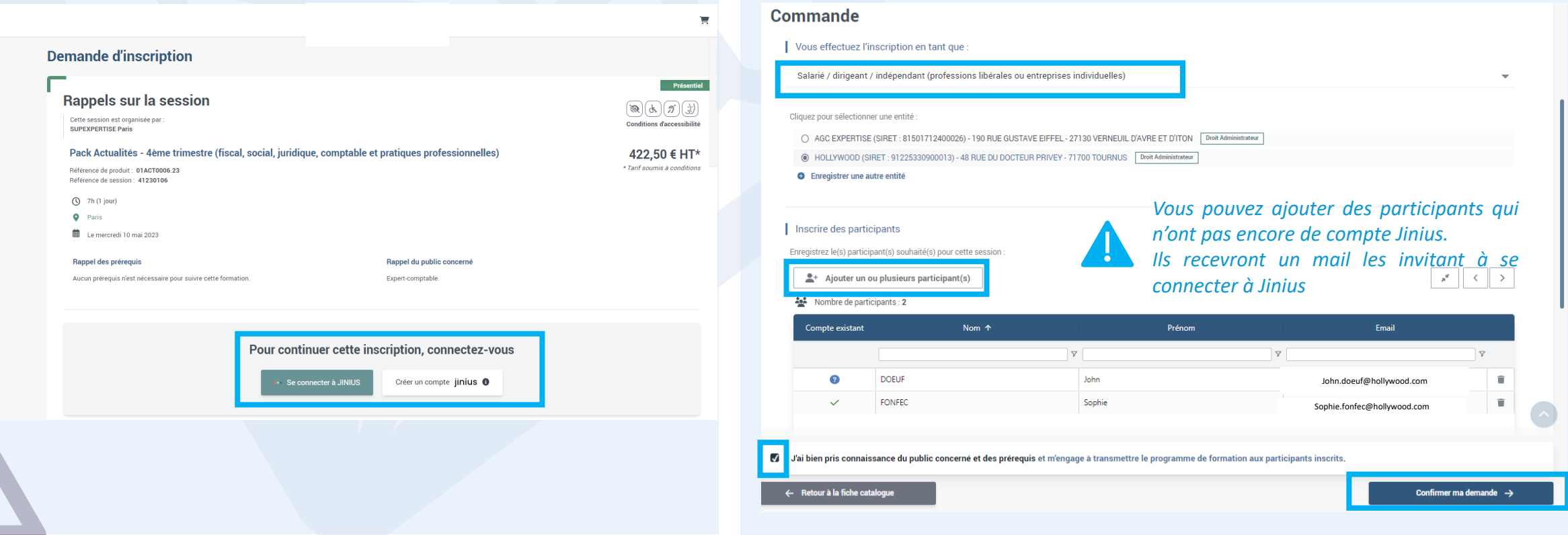

6

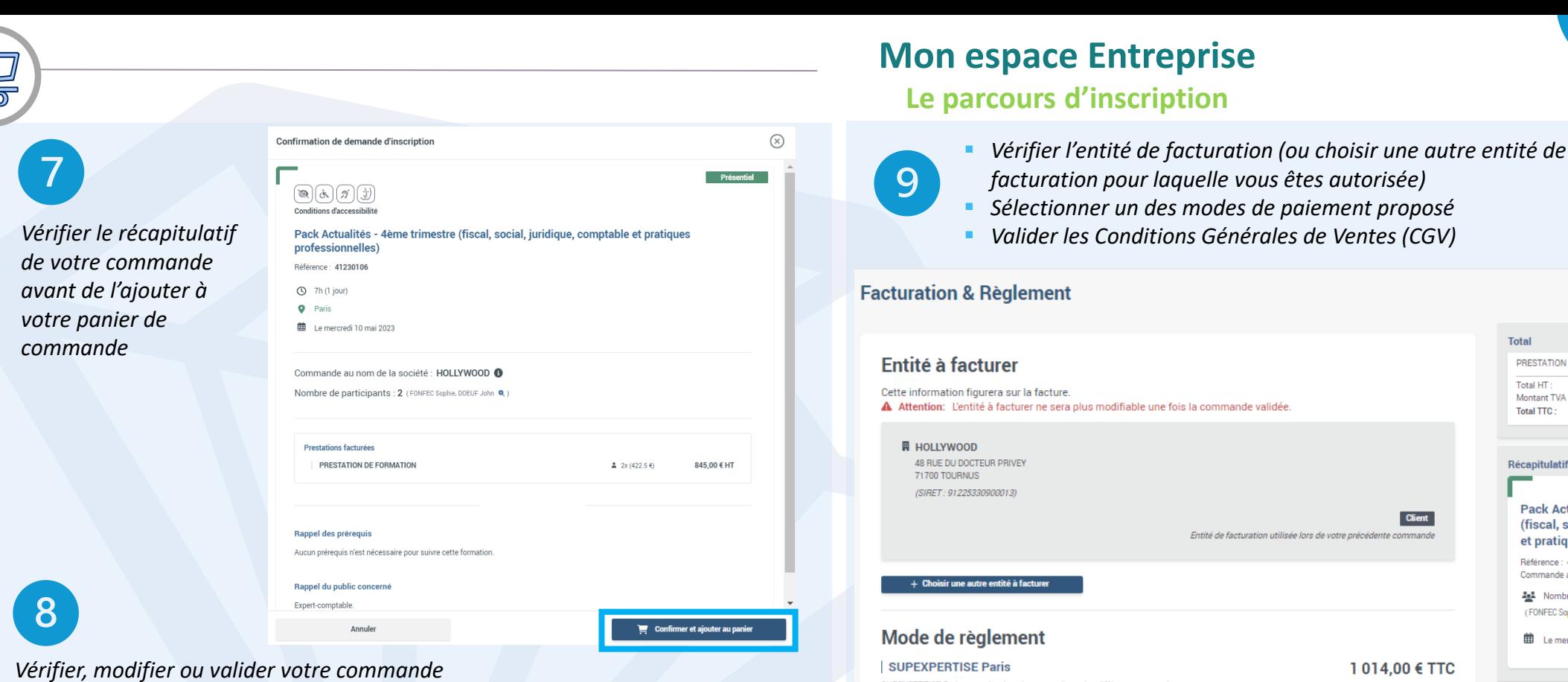

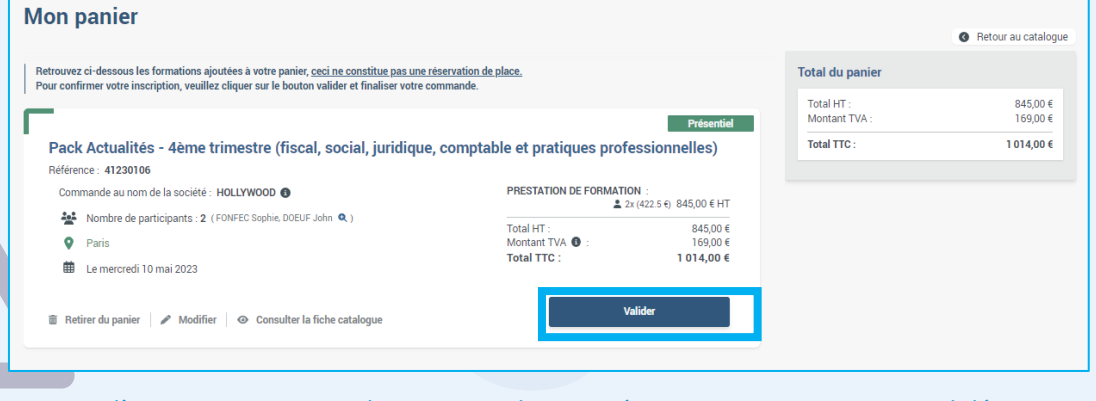

*Dans l'espace ENTREPRISE les commandes ajoutées au panier non encore validées apparaissent dans COMMANDES EN COURS*

## **Mon espace Entreprise**

## **Le parcours d'inscription**

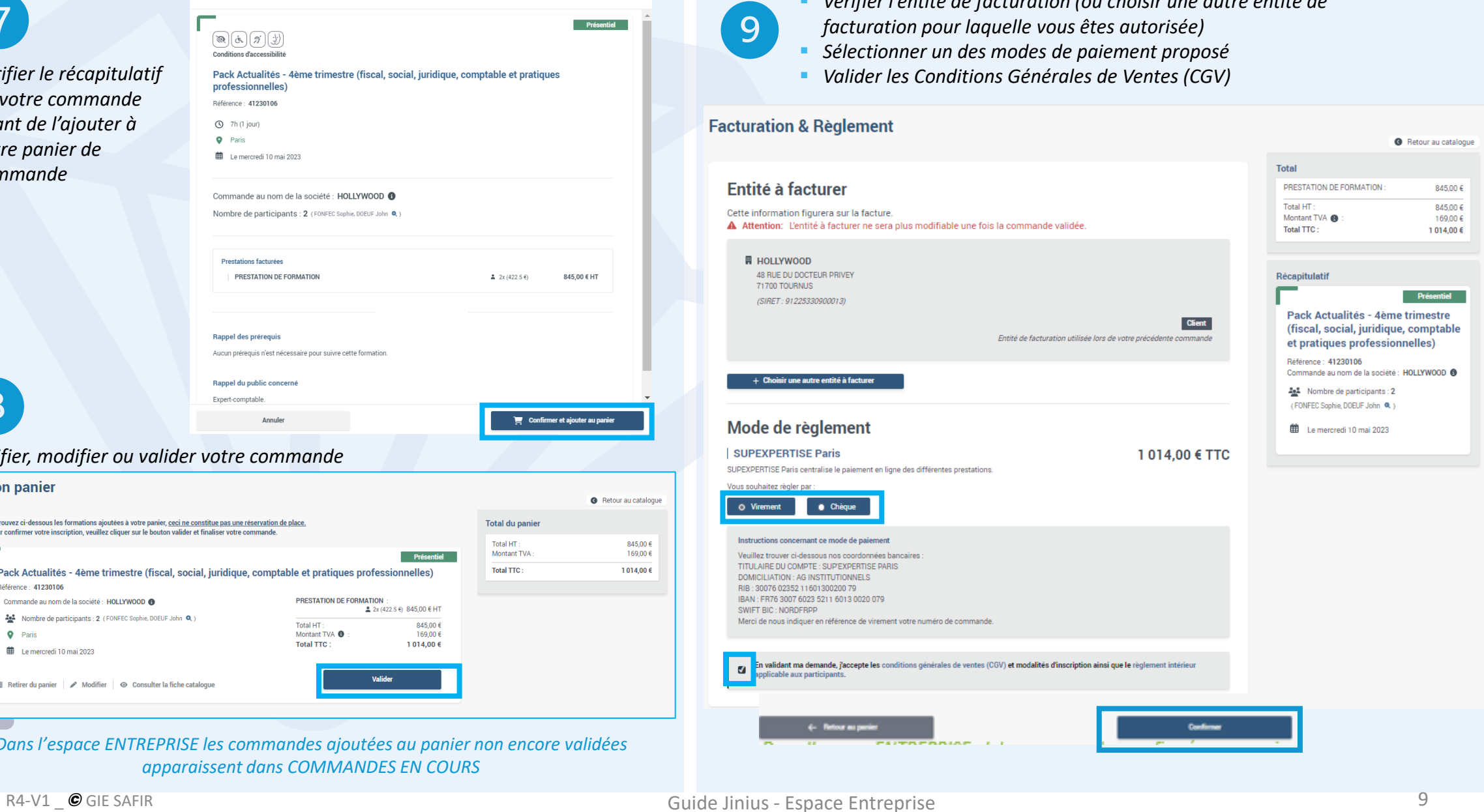

jinius

jinius

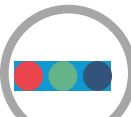

## **Suivre et gérer les inscriptions**

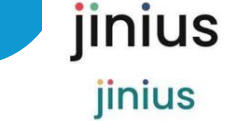

**Dans INSCRIPTIONS/PROCHAINES SESSIONS vous retrouvez les inscriptions correspondant à vos commandes.**

*Vous pouvez visualiser les inscriptions en format liste ou tableau (export possible)*

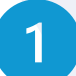

3

*Les inscriptions restent au statut « en attente » tant que votre entité de formation n'a pas confirmé votre inscription*

> *Un test de positionnement peut être demandé aux participants avant de pouvoir confirmer l'inscription (voir espace Participant)*

*Dès la confirmation des demandes d'inscription par votre entité de formation; cliquez sur :*

#### *Pour accéder :*

Afficher les détails de la session

- *Aux informations détaillées sur le programme de la session*
- *Aux Conventions*

*La signature des conventions est obligatoire pour les entreprises et associations* 

- *Pour les formations en e-learning :*
	- *les formations réglées en carte bleue sont confirmées automatiquement*
	- *Le PIF est mis à disposition automatiquement par participant*

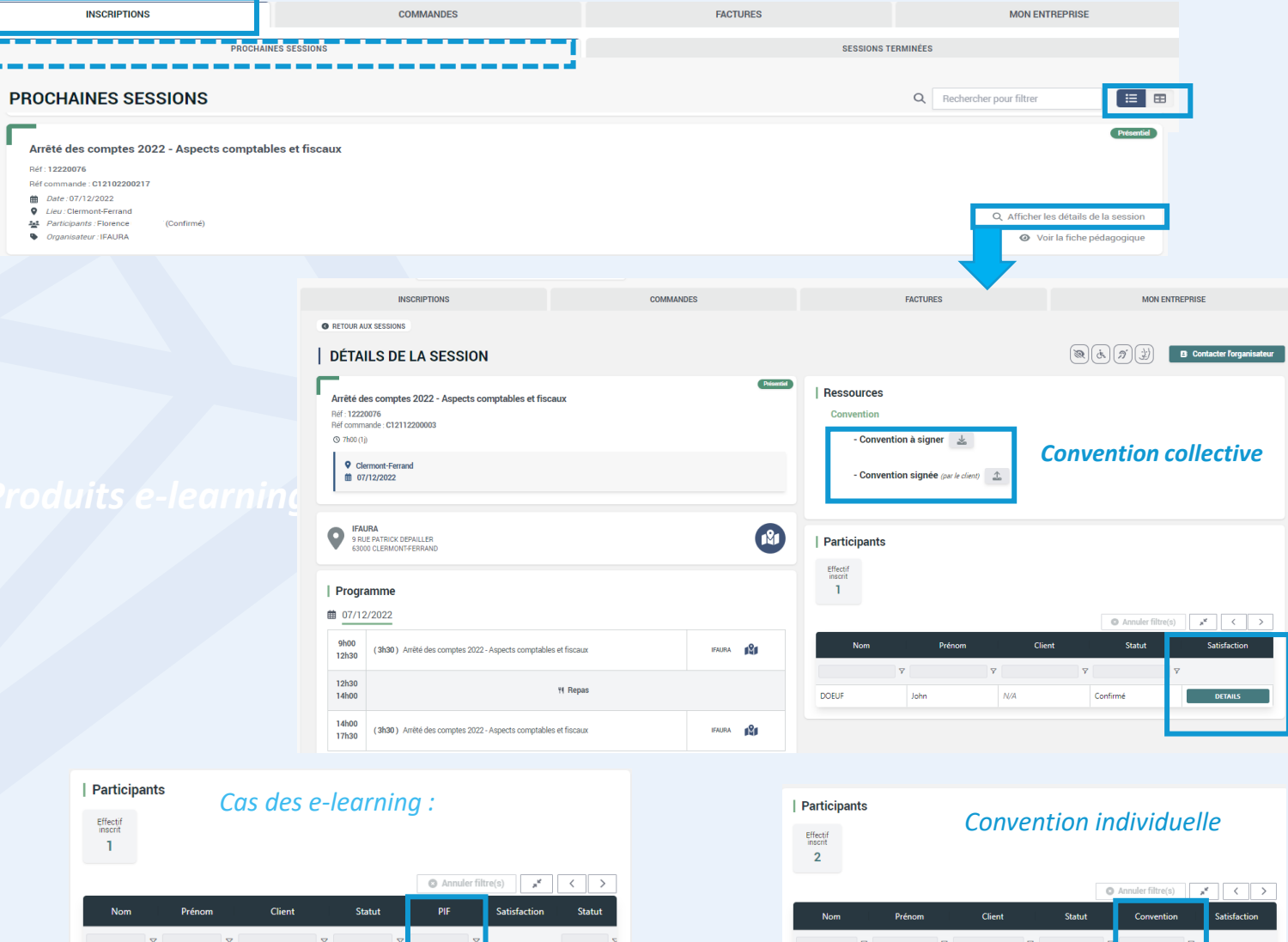

HOLLWWOOD

Confirme

 $\Delta$ rn

曲:  $\bullet$ 

**DETAILS** 

 $Conforme$ 

**HOLLYWOOD** 

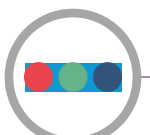

**Suivre et gérer les inscriptions**

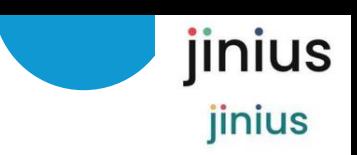

**Dans INSCRIPTIONS/SESSIONS TERMINEES vous retrouvez les informations et documents post formation**

### *Après la date de la session de formation, Cliquez sur :*

Afficher les détails de la session

*Pour accéder :*

*Et toujours*

- *Au certificat de réalisation*
- *Au questionnaire de satisfaction du participant à compléter ou complété par chaque participant*

- *A la convention collective signée*
- *Aux conventions individuelles*
- *Au PIF (e-learning)*

*Cet onglet conserve l'historique de toutes les inscriptions de votre entité quelque soit les personnes qui ont effectué les inscriptions*

## *Cas des e-learning :*

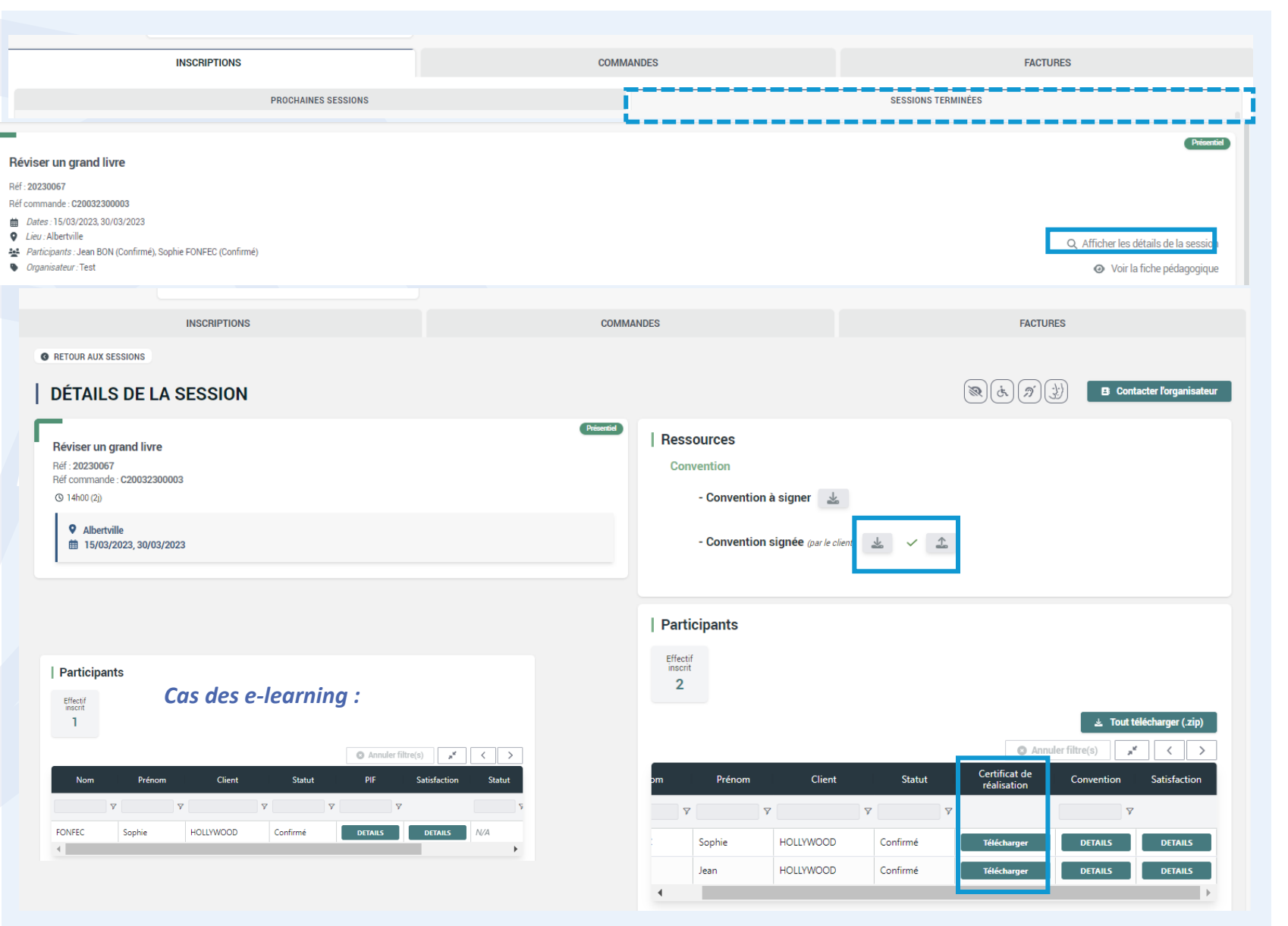

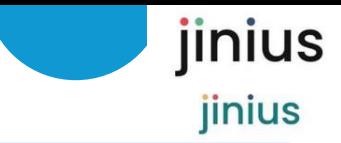

**a** Annuler filtre(s)  $\begin{array}{|c|c|c|c|c|}\n\hline\n\end{array}$ 

## **Gérer les commandes et factures**

*Si vous gérer plusieurs entités de facturation, sélectionner l'entité souhaitée*

*Vous pouvez suivre vos commandes « en cours » et celles que vous avez validées dans votre panier*

*Des filtres vous permettent de sélectionner vos états de suivi*

*Vous pouvez télécharger le bon de commande*

*L'onglet FACTURE vous permet de suivre l'état des factures générées par votre entité de formation :*

- *Facture d'acompte dès enregistrement de votre règlement*
- *Factures acquittées et non acquittées*
- *Avoirs*

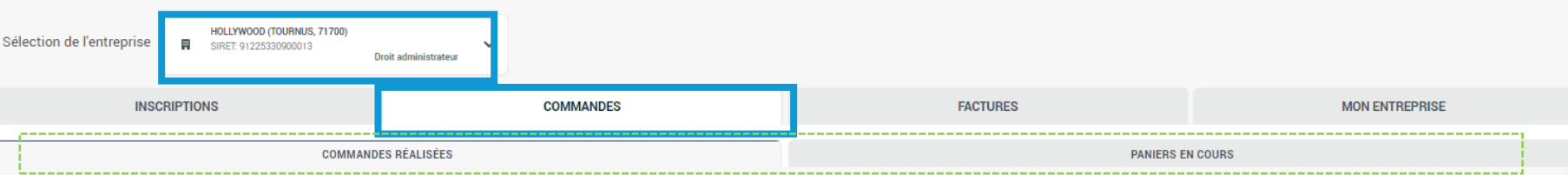

#### Les commandes ci-dessous correspondent à toutes les commandes réalisées passées pour le compte de votre entreprise.

ATTENTION: Si vous procédez à un paiement global de vos commandes de formation assurez-vous qu'il s'agisse bien d'un seul et même organisme de formation, dans le cas contraire, nous vous remercions de procéder à des vireme chaque organisme.

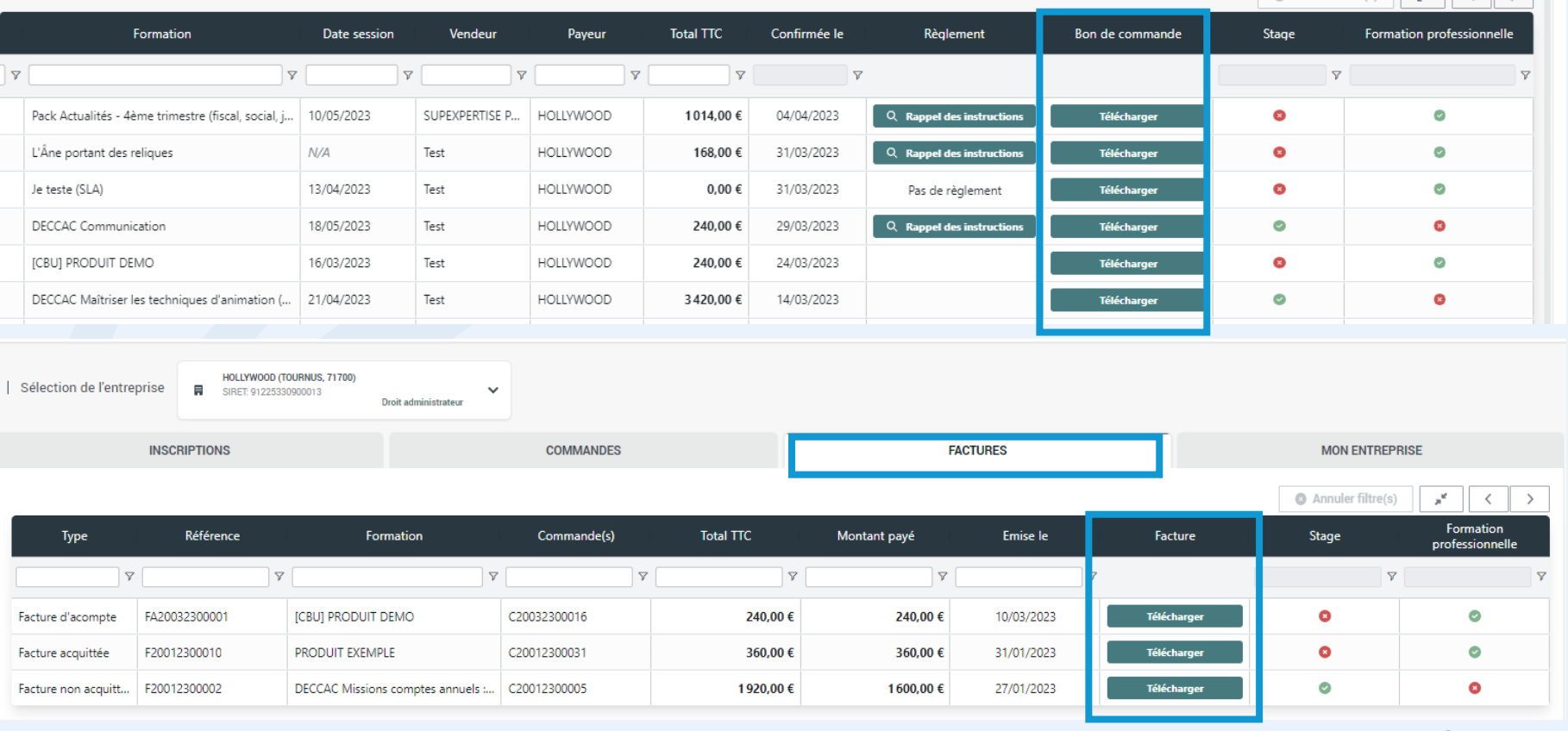

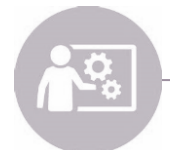

**Assistance support Dédiée à l'utilisation de Jinius** jinius jinius

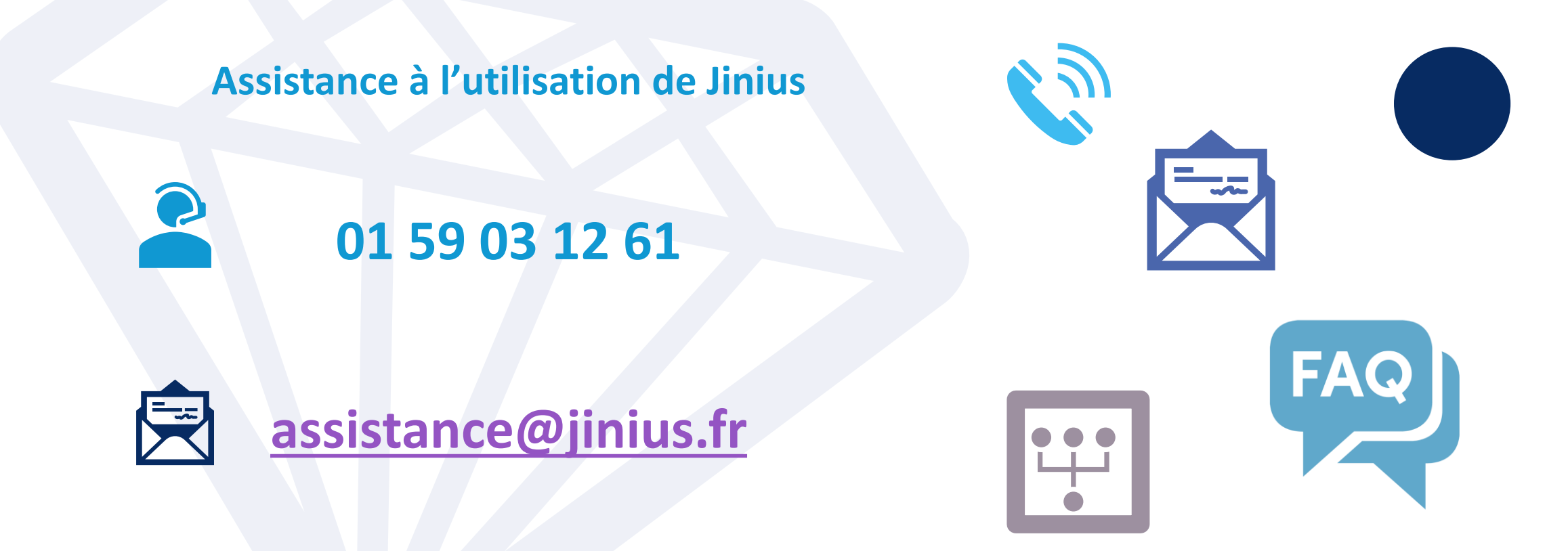

## Du lundi au vendredi de 9H à 18H hors jours fériés

*(heure métropole)* 

# Merci

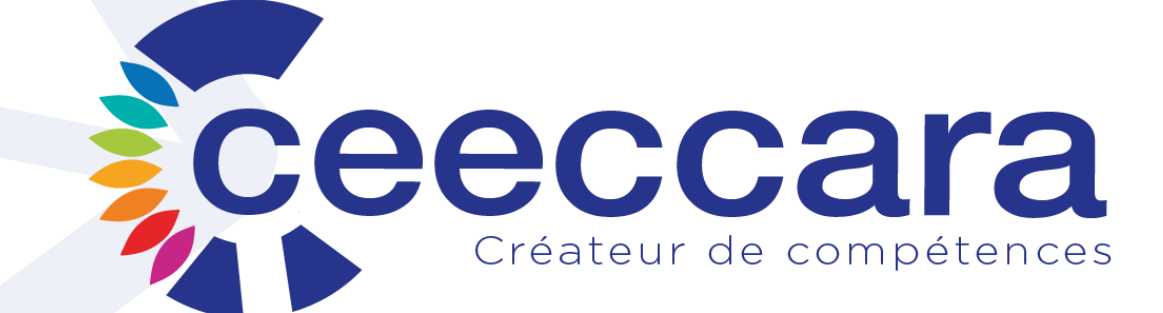

Guide Jinius - Espace Entreprise 14